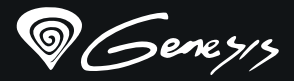

- 
- 
- -
	-

# Rhod<sup>500</sup> RGB

#### **Quick installation guide GAMING KEYBOARD**

**www.genesis-zone.com**

#### **features**

- Anti-ghosting for 19 keys
- 4-zones RGB backlight with ability to set 10 different modes
- Multimedia function keys
- Gaming software with profile and macro editor

#### **SPECIFICATION**

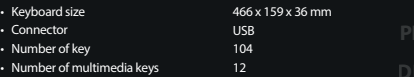

#### **Instalation**

Connect your device to the USB port of your computer, it is necessary to wait about 15 seconds for the first connection until the drivers<br>are fully installed. The keyboard includes software that allows you to set up advanc need to download and install the software from our website www.genesis-zone.com. Open the installation folder and then double-click the setup.exe file. Follow the installation instructions. After a successful installation, the software icon appears on the main bottom panel. Double-clicking the icon opens the settings interface.

#### **ARROW FUNCTION CHANGE**

Press FN + W to swap arrow function with W, A, S, D keys function.

#### **BACKLIGHT MODE CHANGE**

Press the keys FN + Scroll Lock, or FN + 0-9 to change between 10 backlight modes.

#### **CUSTOM MODE**

Custom mode allows you to set the individual illumination of each zone:

- 1. Hold FN button and double press button 7 to enter into "Custom Mode"
- 2. Press the FN + arrow Up/Down to change color
- 3. Press the FN + arrow Right/Left to move between 4 zones
- 4. Hold FN button and double press button 7 to save settings

#### **PACKAGE CONTENT**

- Rhod 500 RGB gaming keyboard
- Quick installation guide

#### **requirements**

- PC or PC compatible device with a USB port
- Windows® XP/Vista/7/8/10, Android, Linux

#### **SAFETY INFORMATION**

- Use as directed.
- Non-authorized repairs or taking the device to pieces make the warranty void and may cause the product damage.
- Avoid to hit or friction with a hard object, otherwise it will lead to grind surface or other hardware damage.
- Do not use the product in low and high temperatures, in strong magnetic fields and in the damp or dusty atmosphere.
- Do not drop, knock, or shake the device. Rough handling can break it.
- Slots and openings in the case are provided for ventilation and should not be obscure. Blocking the vents can cause overheating of the device.

#### **GENERAL**

- The safe product, conforming to the EU requirements.
- The product is made in accordance with RoHS European standard.

**warranty** • 2 years limited manufacturer warranty

• The WEEE symbol (the crossed-out wheeled bin) using indicates that this product in not home waste. Appropriate waste management aids in avoiding consequences which are harmful for people and environment and result from dangerous materials used in the device, as well as improper storage and processing. Segregated household waste collection aids recycle materials and components of which the device was made. In order to get detailed information about recycling this product please contact your retailer or a local authority.

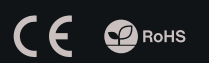

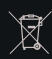

# **BACKLIGHT BRIGHTNESS** To change the backlight brightness level press keys FN + Page Up/Page Down.

**BACKLIGHT COLOR CHANGE**

Note: This function works only in mode FN + 2.

To change the backlight color, press keys FN + Insert Note: This function works only in mode FN  $\pm$  2, FN  $\pm$  5 and  $FN + 0$ .

#### **SPEED OF BACKLIGHT**

#### **EFFECTS**

To change the backlight brightness level press keys

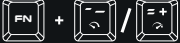

Note: This function not working in modes FN + 2 and FN + 7.

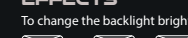

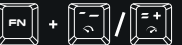

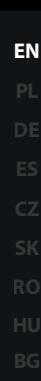

#### **CECHY**

- funkcja Anti-ghosting dla 19 klawiszy
- 4-strefowe podświetlenie RGB z możliwością ustawienia 10 różnych trybów
- multimedialne klawisze funkcyjne
- Zaawansowane oprogramowanie z edytorem makr i profili

#### **INSTALACJA**

Podłącz urządzenie do portu USB, w przypadku pierwszego podłączenia należy zaczekać około 15 sekund aż do całkowitego<br>zainstalowania sterowników. Klawiatura posiada oprogramowanie umożliwiające ustawienie funkcji zaawansow pobrać z naszej strony internetowej www.genesis-zone.com. Otwórz folder instalacyjny i następnie kliknij dwukrotnie na ikonę setup.exe. Postępuj zgodnie ze wskazówkami, aby zainstalować oprogramowanie. Gdy instalacja zostanie zakończona pomyślnie, na<br>pasku zadań wyświetli się ikona oprogramowania. Kliknij dwukrotnie na ikonę by wyświetlić interf

#### **ZMIANA FUNKCJI**

#### **STRZAŁEK**

Naciśnij klawisze Fn + W, by zamienić funkcje strzałek z klawiszami funkcyjnymi W, A, S, D.

#### **ZMIANA TRYBU PODŚWIETLENIA**

Naciśnij klawisze FN + Scroll Lock, lub FN + 0-9 aby przełączyć między 10 trybami podświetlenia.

#### **TRYB UŻYTKOWNIKA**

Tryb użytkownika pozwala na indywidualne ustawienie podświetlenia każdego klawisza.

- 1. Naciśnij klawisz FN i wciśnij dwukrotnie przycisk 7, aby wejść w "Tryb użytkowania".
- 2. Naciśnij klawisz FN + strzałka do góry/ w dół aby zmienić kolor.
- 3. Naciśnij klawisz FN + strzałka w prawo/ lewo aby poruszać się pomiędzy 4 strefami.
- 4. Przytrzymaj klawisz FN i wciśnij dwukrotnie klawisz 7 aby zapisać ustawienia.

#### **ZAWARTOŚĆ**

- Klawiatura gamingowa Rhod 500 RGB
- Skrócona instrukcja

#### **BEZPIECZEŃSTWO**

- Używać zgodnie z przeznaczeniem.
- Nieautoryzowane próby rozkręcania urządzenia powodują utratę gwarancji oraz mogą spowodować uszkodzenie produktu.
- Upuszczenie, bądź uderzenie urządzenia może spowodować uszkodzenie urządzenia, podrapanie obudowy, bądź inna usterkę produktu.
- Nie używaj produktu w gorącym, zimnym, zakurzonym bądź zawilgoconym otoczeniu.
- Niewłaściwe użytkowanie urządzenia może je zniszczyć.
- Szczeliny i otwory w obudowie są otworami wentylacyjnymi i nie należy ich zasłaniać. Zablokowanie otworów wentylacyjnych może spowodować przegrzanie urządzenia.

#### **JASNOŚĆ PODŚWIETLENIA**

Aby zmienić jasność podświetlenia należy nacisnąć klawisze Fn + Page Up/ Page down.

Uwaga: Ta funkcja działa tylko w trybie FN + 2.

#### **ZMIANA KOLORU PODŚWIETLENIA**

**SPECYFIKACJA**

• Wymiary • Złącze • Ilość klawiszy • Ilość klawiszy multimedialnych

> Aby zmienić kolor podświetlenia, naciśnij klawisze FN + Insert Uwaga: Funkcja ta działa tylko w trybach FN + 2, FN + 5 i FN + 0.

#### **SZYBKOŚĆ EFEKTÓW**

#### **PODŚWIETLENIA**

Aby zmienić szybkość efektu podświetlenia, naciśnij klawisze

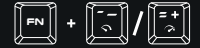

Uwaga: Ta funkcja nie działa w trybach FN+2 i FN+7.

### **WYMAGANIA**

- PC lub urządzenie kompatybilne z portem USB
- Windows® XP/Vista/7/8/10

#### **OGÓLNE**

- Produkt bezpieczny, zgodny z wymaganiami UE.
- Produkt wyprodukowany zgodnie z europejska norma RoHS.

**GWARANCJA** • 2 lata gwarancji producenta

• Użycie symbolu WEEE (przekreślony kosz) oznacza, że niniejszy produkt nie może być traktowany jako odpad domowy. Prawidłowa utylizacja zużytego sprzętu pozwala uniknąć zagrożeń dla zdrowia ludzi i środowiska naturalnego, wynikających z możliwej obecności w sprzęcie niebezpiecznych substancji, mieszanin oraz części składowych, a także niewłaściwego składowania i przetwarzania takiego sprzętu. Zbiórka selektywna pozwala także na odzyskiwanie materiałów i komponentów, z których wyprodukowane było urządzenie. W celu uzyskania szczegółowych informacji dotyczących recyklingu niniejszego produktu należy skontaktować się z punktem sprzedaży detalicznej, w którym dokonano zakupu, lub organem władzy lokalnej.

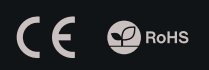

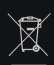

**PL**

466 x 159 x 36 mm USB 104  $12$ 

**DE**

# **RO**

#### **HAUPTMERKMALE**

- Anti-Ghosting-Funktion auf den 19 Tasten
- 4-Zonen RGB Unterbeleuchtung der Tasten mit 10 einstellbaren Modi
- Multimediale Funktionstasten
- Fortgeschrittene Software mit Profileditor und Makroprogrammierung

#### **INSTALLATION**

Schließen Sie das Gerät an den USB-Port an. Beim ersten Anschluss warten Sie ca. 15 Sekunden ab, bis sich die Treiber vollständig<br>installiert haben. Die Tastatur verfügt über eine Software, die die Einstellung der fortgesc können von unserer Web-Seite: www.genesis-zone.com heruntergeladen werden. Öffnen Sie den Installationsordner und dann doppelklicken Sie die Ikone setup.exe. Folgen Sie den Anweisungen, um die Software zu installieren. Wenn die Installation der Software<br>erfolgreich abgeschlossen ist, erscheint auf der Taskleiste ein Symbol der Software. Do Schnittstelle mit den Einstellungen angezeigt wird.

#### **ÄNDERUNG DER FUNKTION DER PFEILTASTEN**

Drücken Sie die FN + W Tasten, um die Funktion der Pfeiltasten mit den W, A, S, D Funktionstasten zu wechseln.

## **MODUS HINTERGRUNDBE-**

#### **LEUCHTUNG**

Drücken Sie die FN + Scroll Lock, oder FN + 0-9 Tasten, um zwischen den 10 zugänglichen Modi der Hintergrundbeleuchtung zu wechseln.

#### **BENUTZERMODUS**

Der Benutzermodus ermöglicht die individuelle Einstellung der einzelnen Tastenbeleuchtung.

- 1. Drücken Sie die FN Taste und dann zweimal die 7-Taste, um in den "Benutzermodus" zu gelangen.
- 2. Drücken Sie die FN + Pfeiltaste oben/unten , um die Farbe zu ändern.
- 3. Drücken Sie die FN + Pfeiltaste rechts/links, um sich zwischen den vier Zonen zu bewegen.
- 4. Drücken und halten Sie die FN Taste gedrückt und dann drücken Sie die 7 Taste zweimal, um die Einstellungen zu speichern.

#### **PAKET-INHALT**

- Rhod 500 RGB Gaming Tastatur
- Schnellinstallationsanleitung

#### **ANFORDERUNGEN**

- PC oder PC-kompatibles Gerät mit einem USB-Anschluss
- Windows® XP/Vista/7/8/10

#### **SICHERHEITSINFORMATION**

- Bestimmungsgemäß verwenden.
- Unbefugte Versuche, das Gerät zu lösen, führen zum Erlöschen der Garantie und können zu Schäden am Produkt führen.
- Fallenlassen oder Schlagen des Geräts kann zu Schäden am Gerät, Kratzern am Gehäuse oder anderen Produktausfällen führen.
- Verwenden Sie das Gerät nicht in heißen, kalten, staubigen oder feuchten Umgebungen.
- Unsachgemäßer Gebrauch des Geräts kann das Gerät beschädigen.
- Schlitze und Öffnungen im Gehäuse sind Lüftungsöffnungen und dürfen nicht behindert werden. Das Blockieren der Lüftungsöffnungen kann zu einer Überhitzung des Gerätes führen.

#### **SPEZIFIKATION**

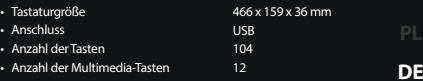

#### **HELLIGKEIT DER HINTERGRUN-DBELEUCHTUNG**

Um die Helligkeit der Hintergrundbeleuchtung zu ändern, drücken Sie FN + Page Up/Page Down

Hinweis: Diese Funktion funktioniert nur in den Modi FN + 2.

### **ÄNDERUNG DIE FARBE**

#### **HINTERGRUNDBELEUCHTUNG**

Um die Farbe der Hintergrundbeleuchtung zu ändern, drücken Sie FN + Insert

Hinweis: Diese Funktion funktioniert nur in den Modi FN + 2, FN + 5, und FN + 0.

#### **ÄNDERUNG DER GESCHWINDIG-KEIT DES EFFEKTS**

Um die Geschwindigkeit des Effekts der Hintergrundbeleuchtung zu ändern, drücken Sie

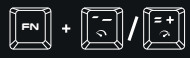

Hinweis: Diese Funktion funktioniert nicht in den Modi  $FN + 2$  und  $FN + 7$ .

#### **ALLGEMEINE**

• Diese Produkt ist auf Übereinstimmung mit den Anforderungen einer EU-Richtlinie.

**GARANTIE** • 2 Jahre begrenzte Hersteller

- Diese Produkt wird in Übereinstimmung mit der RoHS Direktive hergestellt.
- Das Symbol der durchgestrichenen Mülltonne bedeutet, dass dieses Produkt nicht mit dem unsortierten Hausmüll entsorgt werden darf. Die ordnungsgemäße Behandlung von Elektro-<br>und Elektronik-Altgaräten trägt dazu bei, dass die für Mensch<br>und Umwelt gefährliche Substanzen, sowie durch nicht<br>ordnungsgemäße Lagerung und Weiterverarbeitung der<br> beiträgt dazu, das die Materialien und komponenten, aus denen das Gerät hergestellt wurde, recycelt werden können. Die separate Sammlung und Verwertung alter Elektrogeräte verhindert, dass darin enthaltene Stoe die Gesundheit des Menschen und die Umwelt gefährden.

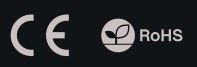

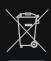

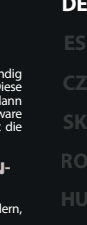

#### **CARACTERÍSTICAS**

- Función Anti-ghosting para 19 teclas
- 4 zonas de iluminación RGB con 10 modos diferentes
- Teclas de función multimedia
- Software avanzado con editor de perfiles/macros

#### **ESPECIFCACIÓN**

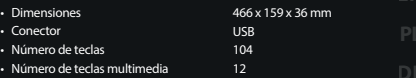

#### **INSTALACIÓN**

Conecte el dispositivo a un puerto USB; cuando se conecte por primera vez, espere unos 15 segundos hasta que los controladores estén<br>completamente instalados. El teclado cuenta con un software que permite configurar las fu de nuestro sitio Internet: www.genesis-zone.com. Abra la carpeta de instalación y haga doble clic en el icono setup.exe. Siga las instrucciones para instalar el software.

#### **CAMBIAR LA FUNCIÓN DE LAS FLECHAS**

Pulse las teclas FN + W para cambiar la función de las flechas con las teclas de función W, A, S, D.

#### **MODO DE ILUMINACIÓN**

Pulse las teclas FN + Scroll Lock, o FN + 0-9 para cambiar entre los 10 modos de iluminación

#### **MODO PERSONALIZADO**

El modo personalizado permite configurar la iluminación individual de cada zona.

- 1. Pulse la tecla FN y luego el botón 7 dos veces para entrar en el «Modo personalizado».
- 2. Pulse las teclas FN + flecha arriba/abajo para cambiar el color.
- 3. Pulse las teclas FN + flecha izquierda/derecha para cambiar la zona.
- 4. Mantenga pulsada la tecla FN y pulse la tecla 7 dos veces para guardar la configuración.

#### **CONTENIDO**

- Teclado para jugadores Rhod 500 RGB
- Guía de consulta rápida

#### **REQUISITOS**

- PC u otro dispositivo compatible con un puerto USB
- Windows® XP/Vista/7/8/10

#### **SEGURIDAD**

- Utilizar de acuerdo con el uso previsto.
- Cualquier intento no autorizado de desmontar el dispositivo puede dañar el producto y anular la garantía.
- Los golpes y caídas pueden causar daños en el dispositivo, arañazos en la carcasa u otros fallos del producto.
- No utilice el producto en un entorno demasiado caliente, frío, polvoriento o húmedo.
- El uso inadecuado puede resultar en daños al dispositivo.
- Las ranuras y aberturas de la carcasa son aberturas de ventilación y no deben taparse. El bloqueo de las aberturas de ventilación puede causar el sobrecalentamiento del dispositivo.

#### **BRILLO DE LA ILUMINACIÓN**

Para cambiar el brillo de la iluminación, pulse las teclas FN + Fn + Page Up/Page Down.

Nota: Esta función solo funciona en los modo FN + 2.

#### **CAMBIAR LA COLOR DE ILUMINACIÓN**

Para cambiar el color de la luz de fondo, pulse las teclas Fn + Insert

Nota: Esta función solo funciona en los modos FN + 2, FN +5  $v$  FN  $+$  0.

#### **VELOCIDAD DE LOS EFECTOS DE ILUMINACIÓN**

Para cambiar la velocidad de los efectos de iluminación, pulse las teclas

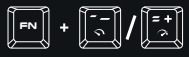

Nota: Esta función no está disponible en los modos FN + 2  $y FN + 7.$ 

#### **GENERALIDADES**

- Las Producto seguro, conforme a los requisitos de la UE.
- Producto fabricado de acuerdo con la norma europea RoHS.

**GARANTÍA** • 2 años de garantía del fabricante

• El símbolo WEEE (cubo de basura tachado) indica que el presente producto no se puede tratar como basura doméstica. La eliminación adecuada de los residuos de aparatos evita los riesgos para la salud humana y el medio ambiente derivados de la posible presencia de sustancias, mezclas y componentes peligrosos en los aparatos, así como del almacenamiento y procesamiento inadecuados de dichos aparatos. La recogida selectiva permite recuperar los materiales y componentes utilizados para fabricar el dispositivo. Para más detalles sobre el reciclaje del presente dispositivo, póngase en contacto con el distribuidor o con las autoridades locales competentes.

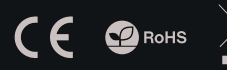

**ES RO**

#### **VLASTNOSTI**

- Funkce "Anti-ghosting" pro 19 kláves
- 4 zónové RGB podsvícení kláves z možnosti nastavení 10 různých režimů
- Multimediální tlacítka
- Herní software s editorem profilů a maker

#### **INSTALACE**

Přípojte zařízení k USB portu vašeho počítače, při prvním připojení je nutné počkat asi 15 sekund, dokud se úplně nainstalují ovladače.<br>Klávesnice obsahuje software, který umožňuje nastavení pokročilych funkcí, chc setup.exe. Postupujte podle pokynů instalace. Po úspěšném zakončení instalace se na hlavním panelu zobrazí ikona softwaru. Dvojitým kliknutím na ikonu se otevře interfejs nastavení.

#### **ZÁMĚNA FUNKCE ŠIPEK**

Stiskněte klávesy Fn + W pro záměnu funkce šipek z klávesy W, A, S, D.

#### **ZMĚNA REŽIMU PODSVÍCENÍ**

Stiskněte klávesy FN + Scroll Lock, nebo FN + 0-9 pro změnu mezi 10 režimy podsvícení.

#### **UŽIVATELSKÝ REŽIM**

Uživatelský režim umožňuje nastavit individuální podsvícení každé zóny

- 1. Podržte tlačítko FN a dvakrát stiskněte tlačítko 7 pro vstup do "Uživatelského režimu"
- 2. Stisknutím kláves FN + šipka nahoru / dolů změníte barvu podsvícení každé zóny
- 3. Stiskněte kláves FN + šipka vpravo / vlevo pro přecházení mezi 4 zónami
- 4. Podržte tlačítko FN a dvakrát stiskněte tlačítko 7 pro uložení nastavení

#### **OBSAH BALENÍ**

- Herní klávesnice Rhod 500 RGB
- Stručný návod k obsluze

#### **POŽADAVKY**

- Počítač, nebo jiné zařízení s portem USB
- Windows® XP/Vista/7/8/10

#### **BEZPEČNOST**

- Používejte podle návodu.
- Neautorizované pokusy otevření zařízení vedou ke ztrátě záruky, nebo poškození výrobku.
- Pád, nebo úder muže způsobit poškození a poškrábání zařízení, nebo jinou závadu výrobku.
- Nepoužívejte zařízení v horkém, studeném, prašném, nebo vlhkém prostředí.
- Nesprávné používání tohoto zařízení je muže zničit.
- Spáry a otvory v pouzdru slouží k chlazení a neměli by být zakryté. Zablokování větracích otvorů muže způsobit přehřátí zařízení.

#### **SPECIFIKACE**

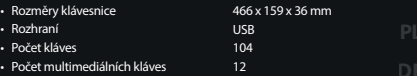

#### **JAS PODSVÍCENÍ**

Úroveň jasu podsvícení klávesnice změníte pomocí kláves FN + Page Up/Page Down.

Poznámka: Tato funkce funguje pouze v režimu FN + 2.

#### **ZMĚNA BARVY PODSVÍCENÍ**

Chcete-li změnit barvu podsvícení, stiskněte klávesy FN + Insert.

Poznámka: Tato funkce funguje pouze v režimech FN + 2, FN +  $5a FM + 0$ 

#### **RYCHLOST EFEKTŮ PODSVÍCENÍ**

Chcete-li změnit rychlost efektů podsvícení, stiskněte klávesy

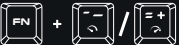

Poznámka: Tato funkce nefunguje v režimech FN + 2 a FN + 7.

# **ZÁRUČNÍ DOBA**

• 2 roky limitovaná záruka producenta

#### **OBECNÉ**

- Bezpečný výrobek splňující požadavky EU.
- Zařízení je vyrobené v souladu s evropskou normou RoHS.
- Použití symbolu WEEE (škrtnutý koš) znamená, že s těmto výrobkem nelze nakládat jak s domácím odpadem. Správnou likvidaci výrobku pomáháte předcházet škodlivým následkům, které mohou mít nebezpečný vliv na lidi a životní prostředí, z možné přítomnosti nebezpečných látek, směsí, nebo komponentů, jakož i nesprávné skladování a zpracování takového výrobku. Tříděný sběr odpadu pomáhá recyklovat materiály a součásti, ze kterých bylo zařízení vyrobeno. Podrobné informace o recyklaci tohoto výrobku Vám poskytne prodejce, nebo místní orgány státní správy.

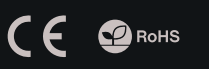

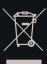

**CZ**

#### **VLASTNOSTI**

- Funkcia "Anti-ghosting" pre 19 kláves
- 4 zónové RGB podsvietenie kláves z možnostou nastavenia 10 rôznych režimov
- RGB podsvietenie s efektom PRISMO
- Multimediálne tlačidlá

#### **ŠPECIFIKÁCIA**

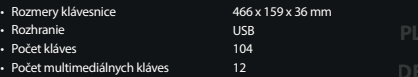

#### **INŠTALÁCIA**

Pripojte zariadenie k USB portu vášho počítača, pri prvom pripojení je nutné počkať asi 15 sekúnd, kým sa úplne nainštalujú ovládače.<br>Klávesnica obsahuje softvér, ktorý umožňuje nastavenie pokročilych funkcií, ak chcete ti setup.exe. Postupujte podľa pokynov inštalácie. Po úspešnom zakončení inštalácie sa na hlavnom paneli zobrazí ikona softvéru.<br>Dvojitým kliknutím na ikonu sa otvorí interfejs nastavenia.

FN + Insert.

 $FN + 0$ 

**Fn**

#### **ZÁMENA FUNKCIE ŠÍPOK**

Stlačte klávesy Fn + W pre zámenu funkcie šípok z klávesmi W, A, S, D.

#### **JAS PODSVIETENIA** Úroveň jasu podsvietenia klávesnice zmeníte pomocou klávesov FN + Page Up/Page Down.

**RÝCHLOSŤ EFEKTOV PODSVIETENIA**

FN + šípka doľava/doprava.

Poznámka: Táto funkcia funguje iba v režime FN + 2.

**ZMENA FARBY PODSVIETENIA** Ak chcete zmeniť farbu podsvietenia, stlačte klávesy

Poznámka: Táto funkcia funguje iba v režimoch FN + 2, FN + 5 a

Ak chcete zmeniť rýchlosť efektu podsvietenia, stlačte klávesy

Poznámka: Táto funkcia nefunguje v režimoch FN + 2, FN + 7.

**SK RO**

#### **ZMENA REŽIMU PODSVIETENIA**

Stlačte klávesy FN + Scroll Lock, alebo FN + 0-9 pre zmenu medzi 10 režimami podsvietenia.

#### **UŽÍVATEĽSKÝ REŽIM**

Užívateľský režim umožňuje nastaviť individuálne podsvietenie každej zóny

- 1. Pridržte tlačidlo FN a dvakrát stlačte tlačidlo 7 pre vstup do "Užívateľského režimu"
- 2. Stlačením klávesov FN + šípka hore / dole zmeníte farbu podsvietenia každej zóny
- 3. Stlačte klávesy FN + šípka vpravo / vľavo pre prechádzanie medzi 4 zónami
- 4. Pridržte tlačidlo FN a dvakrát stlačte tlačidlo 7 pre uloženie nastavení

#### **OBSAH BALENIA**

- Herná klávesnica Rhod 500 RGB
- Stručný návod na obsluhu

#### **POŽIADAVKY**

- Počítač, alebo iné zariadenie s portom USB
- Windows® XP/Vista/7/8/10

#### **ZÁRUČNÁ DOBA**

• 2 roky limitovaná záruka producenta

#### **BEZPEČNOSŤ**

- Používajte podľa návodu.
- Neautorizované pokusy otvorenia zariadenia vedú ku strate záruky, alebo poškodeniu výrobku.
- Pád, alebo úder môže spôsobiť poškodenie a poškrabanie zariadenia, alebo inú závadu výrobku.
- Nepoužívajte zariadenie v horúcom, studenom, prašnom, alebo vlhkom prostredí.
- Nesprávne používanie tohto zariadenia je môže zničiť.
- Škáry a otvory v puzdre slúžia na chladenie a nemali by byt zakryté. Zablókovanie vetracích otvorov môže spôsobiť prehriátie zariadenia.

#### **VŠEOBECNÉ**

- Bezpečný výrobok splňujúci požiadavky EÚ.
- Zariadenie je vyrobené v súlade s európskou normou RoHS.
- Použitie symbolu WEEE (škrtnutý kôš) znamená, že s týmto výrobkom nemožno nakladať ako s domácim odpadom. Správnou likvidáciou výrobku pomáhate predchádzať škodlivým následkom, ktoré môžu mať nebezpečný vplyv na ľudí a životné prostredie, z možnej prítomnosti nebezpečných látok, zmesí, alebo komponentov, ako aj nesprávne skladovanie a spracovanie takéhoto výrobku. Triedený zber odpadu pomáha recyklovať materiály a komponenty, z ktorých boli tieto zariadenia vyrobené. Podrobné informácie o recyklácii tohto výrobku Vám poskytne predajca, alebo miestne orgány štátnej správy.

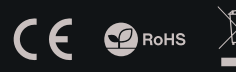

#### **INFORMATI**

- Functie Anti-ghosting pentru 19 tastelor
- 4 zone cu iluminare RGB si 10 efecte speciale
- Taste cu functii multimedia
- Gaming software cu editor de profiluri/macro

#### **SPECIFICATII TEHNICE**

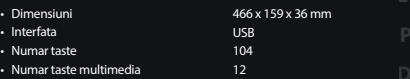

#### **INSTALARE**

Conectați dispozitivul la portul USB, în cazul primei conectări trebuie să așteptați aprox. 15 secunde până în momentul instalării<br>complete a driver-elor. Tastatura posedă software care face posibilă setarea funcțieilor a nostru www.genesis-zone.com. Deschideți fișierul de instalare și apoi faceți clic de două ori pe pictograma setup.exe. Pentru a instala software-ul rocedați în conformitate cu indiccațiile. Atunci când instalația va fi finalizată cu succes, pe bara de sarcini va apare<br>pictograma softwer-ului. Faceți clic de două ori pe pictogramă pentru a afișa interfața c

#### **MODIFICARE FUNCTII TASTE**

**SAGETI**

Apasati FN + W pentru comutarea functiilor intre tastele sageti si W, A, S, D.

#### **MODUL DE ILUMINARE**

Apasati tastele Fn + 0-9 pentru a selecta unul din cele 10 moduri de iluminare.

#### **MOD PERSONALIZAT**

Acest mod va permite sa iluminati individual fiecare zona.

- 1. Tineti apasata tasta Fn si apasati de 2 ori tasta 7 pentru a intra in modul . Custom".
- 2. Apasati Fn + sageata Sus/Jos pentru schimbarea culorii.
- 3. Apasati Fn + sageata Stanga/Dreapta pentru navigarea intre cele 6 zone iluminate.
- 4. Tineti apasata tasta Fn si apasati de 2 ori tasta 7 pentru a salva modificarile.

#### **LUMINOZITATE**

Pentru modificarea nivelului intensitatii cu care este iluminata tastatura apasati FN + Page Up/Page Down.

Nota: Aceasta functie functioneaza numai in modul FN + 2.

#### **MODIFICARE CULOARE**

#### **ILUMINARE**

Pentru a schimba culoarea luminii de fundal, apasati FN + Insert.

Nota: Aceasta functie functioneaza numai in modurile FN + 2,  $FN + 5$  si  $FN + 0$ .

#### **VITEZA EFECTELOR DE**

#### **ILUMINARE**

Pentru am modifica viteza efectului iluminarii apasati

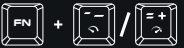

Nota: Aceasta functie nu functioneaza in modurile  $FN + 2$  ci  $FN + 7$ .

#### **CONTINUT PACHET**

#### **CERINTE DE SISTEM**

#### **GARANTIE**

- Tastatura pentru gaming Rhid 500 RGB
- Ghid de instalare rapida
- PC sau echipament compatibil PC cu un port USB liber  $\;\;\cdot\;\;$  2 ani cu raspundere limitata
- Windows® XP/Vista/7/8/10

#### **SIGURANTA IN UTILIZARE**

- Folositi conform indicatiilor.
- Reparatiile neautorizate sau dezasamblarea dispozitivului duc la anularea garantiei si pot provoca deteriorarea produsului.
- Evitati lovirea sau frecarea de un obiect dur, acestea pot duce la deteriorarea suprafetei dispozitivului sau la provocarea unor defecte hardware.
- Nu folositi produsul la temperaturi scazute si ridicate, in campuri magnetice puternice si in atmosfera umeda sau prafuita.
- Nu scapati si nu agitati dispozitivul. Manevrarea neatenta sau brutala poate sparge produsul.
- Fantele si deschiderile sunt prevazute pentru ventilatie si nu ar trebui sa fie obstructionate. Blocarea orificiilor de aerisire poate provoca supraincalzirea dispozitivului.

#### **GENERALE**

- Produsul este unul sigur, conform cu cerintele UE.
- Acest produs este fabricat in concordanta cu standardul european RoHS.
- Utilizarea simbolului WEEE (pubela taiata cu un X) indica faptul ca acest produs nu este deseu menajer. Cand reciclati deseurile in mod corespunzator protejati mediul inconjurator. Colectarea separata a echipamentului folosit ajuta la eliminarea efectelor daunatoare pentru sanatatea umana, cauzate de depozitarea si prelucrarea necorespunzatoare a acestor echipamente. Colectarea separata ajuta de asemenea, la recuperarea materialelor si componentelor scoase din uz pentru productia dispozitivului in cauza. Pentru informatii detaliate privind reciclarea acestui produs va rugam sa contactati vanzatorul sau autoritatile locale.

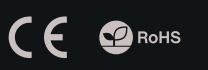

- - **RO**

#### **FŐBB JELLEMZŐ**

- Anti-ghosting funkció 19 gombhoz
- 4 zónás RGB megvilágítás 10 különböző beállítási móddal
- Multimédiás funkciógombok
- Feljett szoftver profil/makro szerkesztővel

#### **SPECIFIKÁCIÓ**

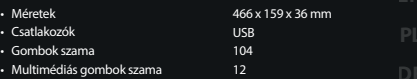

#### **TELEPÍTÉS**

Csatlakoztasd az egeret az USB porthoz, első csatlakoztatás esetén várni kell kb. 15 másodpercet, amíg a vezérlők telepítése befejeződik.<br>A billentyűzet rendelkezik olyan szoftverrel, ami lehetővé teszi haladó funkóiók beá

#### **NYILAK FUNKCIÓVÁLTOZTATÁSA**

Nyomd le az FN + W gombokat a nyilak funkcióinak W, A, S, D funkciógombokkal történő felcseréléséhez.

#### **MEGVILÁGÍTÁSI MÓD**

A 10 megvilágítási mód közötti váltáshoz nyomd le az FN + Scroll Lock, vagy FN + 0-9 gombokat!

#### **MOD PERSONALIZAT**

Acest mod va permite sa iluminati individual fiecare zona.

- 1. Tineti apasata tasta Fn si apasati de 2 ori tasta 7 pentru a intra in modul "Custom".
- 2. Apasati Fn + sageata Sus/Jos pentru schimbarea culorii.
- 3. Apasati Fn + sageata Stanga/Dreapta pentru navigarea intre cele 6 zone iluminate.
- 4. Tineti apasata tasta Fn si apasati de 2 ori tasta 7 pentru a salva modificarile.

#### **MEGVILÁGÍTÁS FÉNYEREJE**

A megvilágítás fényerejének a megváltoztatásához az FN + Page Up/Page Down gombokat kell lenyomni.

Megjegyzés: Ez a funkció csak az FN + 2 üzemmódok-ban működik.

#### **MEGVILÁGÍTÁSI HATÁSOK GYORSASÁGA**

A megvilágítási hatások gyorsaságának a megváltoztatásához az FN + Instert gombokat kell lenyomni.

Megjegyzés: Ez a funkció csak az FN + 2 és FN + 7 nem üzemmódokban muködik.

#### **MEGVILÁGÍTÁSI HATÁSOK GYORSASÁGA**

A megvilágítási hatások gyorsaságának a megváltoztatásához az FN  $+ -$  / = + gombokat kell lenyomni.

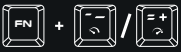

Megjegyzés: Ez a funkció csak az FN + 2, FN + 5 és FN + 0 üzemmódokban működik.

#### **TARTALOM**

- Rhod 500 RGB gamer billentyűzet
- Rövid útmutató

#### **KÖVETELMÉNYEK**

- PC vagy kompatibilis eszköz USB porttal
- Windows® XP/Vista/7/8/10

#### **BIZTONSÁG**

- Rendeltetésszerűen kell használni.
- Az eszköz engedély nélküli szétszedési kísérlete a garancia elvesztéséhez vezet, és a kárt tehet a termékben.
- Az eszköz leesése vagy ütődése kárt tehet az eszközben, megkarcolhatja a burkolatot, vagy a termék meghibásodását eredményezheti.
- A terméket nem szabad a terméket forró, hideg, poros vagy nedves környezetben használni.
- A nem megfelelő használat árthat a készüléknek.
- A burkolaton lévő rések és nyílások szellőzőnyílások, szabadon kell őket tartani. A szellőzőnyílások elzárása a készülék túlmelegedését okozhatja.

#### **ÁLTALÁNOS**

• A termék biztonságos, megfelel az európai uniós követelményeknek.

**GARANCIA** • 2 év gyártói garancia

- A termék megfelel az RoHS szabványnak.
- A WEEE jelölés (áthúzott kuka) használata azt jelöli, hogy az adott termék nem kezelhető háztartási hulladékként. Az elavult eszköz megfelelő ártalmatlanítása által elkerülhető az emberi egészségnek és a környezetnek a veszélyeztetése, amit a készülékben előforduló veszélyes anyagok, keverékek vagy alkatrészek okozhatnak, továbbá kiküszöböli a készülék nem megfelelő tárolását és kezelését. A szelektív gyűjtés lehetővé teszi azoknak az anyagoknak és alkatrészeknek a visszanyerését, amelyekből a készülék készült. A termék újrahasznosításával kapcsolatos részletes tájékoztatásért keresd fel a kiskereskedelmi értékesítési pontot, ahol a terméket vetted, vagy a helyi hatóságot!

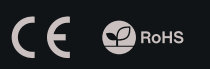

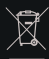

- 
- 
- **RO HU**
- 
- 
- 
- 

#### ХАРАКТЕРИСИТКИ

- Anti-ghosting" функция за 19 бутони
- 4-зонна RGB подсветка с възможност за задаване на 10 различни режима,
- мултимедийни функционални клавиши,
- Cофтуер за игри с профил и макроредактор

#### СПЕЦИФИКАЦИЯ

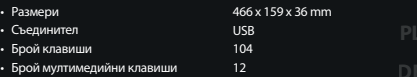

#### ИНСТАЛАЦИЯ

Свържете устройството си към USB порта на вашия компютър. Необходимо е да изчакате около 15 секунди за първата връзка<br>до пълното инсталиране на драйверите. Клавиатурата включва софтуер, който ви позволява да настроите ра Aко искате искате да използвате тези функции, трябва да изтеглите и инсталирате софтуерът от нашия уебсайт www.genesis-zone.com. Отворете инсталационната папка и след това щракнете два пъти върху setup.exe. файла. Следвайте инструкциите за<br>инсталиране. След успешна инсталация, иконата на софтуера се появява на основния панел на дъното. Щрак върху иконата отваря прозореца интерфейс за настройки.

#### ПРОМЯНА ФУНКЦИИТЕ НА СТРЕЛКИТЕ

Натиснете клавиши FN + W, за да смените финкцията на стрелката с клавиши W, A, S, D.

#### ПРОМЯНА НА РЕЖИМА НА ПОДСВЕТКАТА

Натиснете клавишите FN + Scroll Lock или FN + 0-9, за да промените между 10 режима на подсветка на играта.

#### ПЕРСОНАЛИЗИРАН РЕЖИМ

Персонализираният режим ви позволява да задавате индивидуалната осветеност във всяка зона

- 1. Задръжте бутона FN и два пъти натиснете бутона<br>7, за да влезете в "Персонализиран режим"
- 2. Натиснете стрелката FN + Up / Down, за да промените цвета
- 3. Натиснете стрелката FN + Right / Left, за да се придвижите между 4 зони
- 4. Задръжте бутона FN и два пъти натиснете бутона 7, за да запазите настройките

#### СЪДЪРЖАНИЕ НА КУТИЯТА

- Rhod 500 RGB геймърска клавиатура
- Кратка инструкция за инсталация

#### ИНФОРМАЦИЯ ЗА БЕЗОПАСНОСТ

- Използвайте по предназначение.
- Неправомерни ремонти или вземане на отделни части от устройството прави гаранцията невалидна и може да причини повреда на продукта.

ИЗИСКВАНИЯ

• PC или устройство съвместимо с USB порт • Windows® XP/Vista/7/8/10

- Избягвайте да удряте или търкате с твърд предмет, в противен случай това ще доведе до изтъркване на повърхността или други хардуерни повреди.
- Не използвайте продукта при ниски и високи температури, в силни магнитни полета и във влажна или прашна среда.
- Не изпускайте, не чукайте и не разклащайте устройството. Груба работа може да го повреди.
- Прорезите и отворите в корпуса са предвидени за вентилация и не трябва да бъдат запушвани. Блокирането на отворите може да причини прегряване на устройството

#### ЯРКОСТ НА ПОДСВЕТКАТА

За да промените нивото на яркост на подсветката, натиснете клавишите Fn + Page Up/Page Down.

Забележка: Тази функция работи само в режим FN + 2

#### ЦВЕТА НА ОСВЕТЛЕНИЕТО

За да промените цвета на осветлението, натиснете<br>FN+Insert.

Забележка: Тази функция работи само в режим<br>FN+2,FN+5иFN+0.

#### СКОРОСТ НА ЕФЕКТИТЕ НА ПОДСВЕТКАТА

За да промените скоростта на ефектите на подсветката,

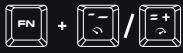

Забележка: Тази функция не работи по време на F  $N + 2$  и FN + 7.

#### ГАРАНЦИЯ

• 2 г. гаранция от производителя

**RO**

**BG**

#### ОБЩИ УСЛОВИЯ

- Безопасен продукт, съобразен с изискванията на ЕС.
- Продуктът е произведен в съответствие със Европейския RoHS стандарт.
- Символът на WEEE (зачертана с кръст кофа за боклук), показва, че този продукт не е домашен отпадък. С подходящи средства за управление на отпадъците се избягват на последиците, които са вредни за хората и околната среда и са резултат от опасни материали, използвани в устройството, както и неправилно съхранение и обработка. Защитете околната среда, като рециклирате опасни отпадъци подходящо. За да получите подробна информация за рециклиране на този продукт, моля, свържете се с вашия търговец или местна власт.

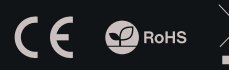

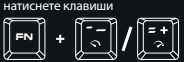

#### ОСНОВНЫЕ ХАРАКТЕРИСТИКИ

• Aнти-гостинг для 19 клавиш

РЕЖИМ ПОДСВЕТКИ

- 4 зонная RGB подсветка с возможностью установки 10 различных режимов,
- клавиши мультимедиа,
- Продвинутое программирование с модификатором профилей

#### УСТАНОВКА

Подключите устройство к порту USB, в случае первого подключения, следует подождать около 15 секунд, пока система установит программное обеспечение. Клавиатура имеет программное обеспечение, позволяющие использовать дополнительные функции. По следует скачать с нашей интернет-страницы www.genesis-zone.com. Откройте установочную папку и дважды нажмите на иконку setup.exe. Следуйте требованиям программы установки, чтобы установить программное обеспечение.

#### ИЗМЕНЕНИЕ ФУНКЦИЙ СТРЕЛОК

ПОЛЬЗОВАТЕЛЬСКИЙ РЕЖИМ Пользовательский режим позволяет индивидуально настроить режим подсветки для каждой клавиши. 1. Нажмите клавишу FN и дважды нажмите клавишу 7, чтобы войти в "Пользовательский режим". 2. Нажмите клавишу FN + стрелка вверх/ вниз,

3. Нажмите клавишу FN + стрелка вправо/ влево, чтобы выбрать одну из 6 зон подсветки. 4. Удерживайте клавишу FN и дважды нажмите 7,чтобы сохранить настройки

Нажмите клавиши FN + W, чтобы изменить функции стрелок с клавишами W,A,S,D.

Нажмите клавиши FN + Scroll Lock или FN + 0-9 чтобы выбрать один из 10 режимов подсветки.

#### ЯРКОСТЬ ПОДСВЕТКИ Чтобы изменить яркость подсветки следует нажать клавиши FN + Page Up/Page Down

Примечание: Эта функция работает только в режимах FN +  $5$  и FN  $+7$ 

#### ИЗМЕНЕНИЕ ЦВЕТА ПОДСВЕТКИ

Чтобы изменить цвет подсветки, нажмите клавиши FN + Insert

Примечание: эта функция работает только в режимах FN + 2, FN + 5 и FN + 0.

#### СКОРОСТЬ ЭФФЕКТОВ ПОДСВЕТКИ

Чтобы изменить скорость эффекта подсветки, нажмите клавиши

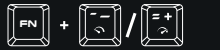

Примечание: Эта функция не работает в режимах FN + 2 и FN + 7.

#### КОМПЛЕКТАЦИЯ

чтобы изменить цвет.

- Игровая клавиатура Rhod 500 RGB
- Краткое руководство

#### СИСТЕМНЫЕ ТРЕБОВАНИЯ

- ПК или устройство с портом USB
- Операционная система Windows® XP/Vista/7/8/10

#### БЕЗОПАСНОСТЬ

- Используйте устройство только по назначению.
- Неавторизированные попытки разборки устройства могут привести к аннулированию гарантии, а так же повреждению продукта.
- Падение или удар может привести к поломке, царапинам, или же иным повреждениям продукта.
- Неосторожное обращение с устройством может привести к его поломке.
- Не используйте продукт в горячей, холодной, запылённой или влажной среде.
- Разъёмы и отверстия в корпусе устройства предназначены для вентиляции и не должны быть закрыты. Блокировка вентиляционных отверстий может привести к перегреву устройства.

#### ОБЩАЯ ИНФОРМАЦИЯ

• Продукт безопасен, соответствует требованиям ЕС и ТС.

ГАРАНТИЯ

• 2 года гарантии от Производителя

- Продукт изготовлен согласно европейской норме RoHs.
- Использование символа WEEE (перечёркнутый мусорный бак) обозначает то, что продукт не может рассматриваться в качестве бытовых отходов. Для получения более подробной информации относительно переработки продукта, обратитесь в розничный пункт продажи, в котором вы купили данный продукт или же с локальным органом власти.

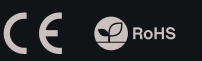

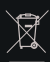

#### ТЕХНИЧЕСКИЕ ХАРАКТЕРИСТИКИ  $P_{22}$  $466 \times 150 \times 36$  mm

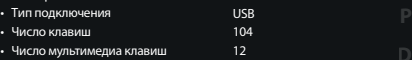

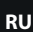

**RO**

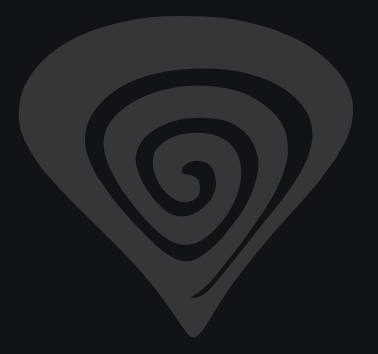

#### **www.genesis-zone.com**

## **product & support information | please scan qrcode |**

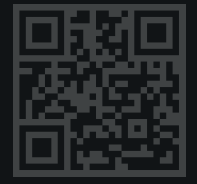